## Ajout d'audio à une diapo

## Conseils

- Etre bien assis ou debout
- Respirer par le ventre
- Eau (éviter thé, lait, sodas)
- Réliser tous les sons le même jour
- Souriez (ça s'entend) !

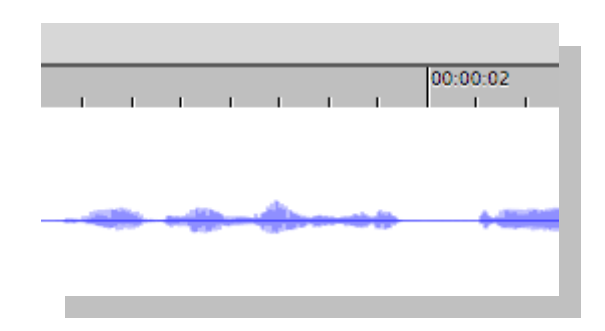

## **Exercice**

- Nouveau projet Captivate
- Audio > Paramètres... >
	- ●Calibrer l'entrée
- Audio > Enregistrer dans > Diapositive
	- ●Icône « Enregistrer » (ou F5)
	- ●Icône « Stop » (ou F4)
	- ●Icon « Play/Pause » (ou F3)
	- ●Fermer
- Test/Publication
- Plus

●Remplacer, en enregistrant sur un son existant

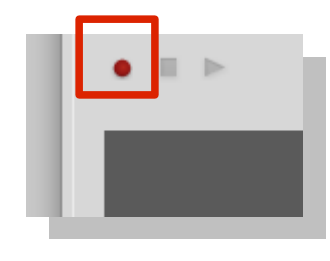

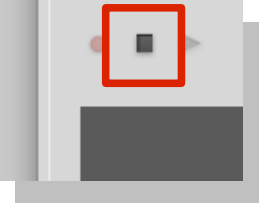

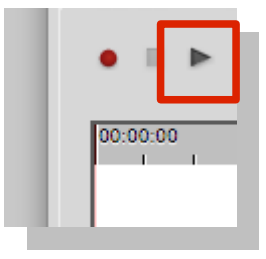